## SPRING 2016 ARITHMETIC/PRE-ALGEBRA - MATH 110 SEC 1375 - SYLLABUS

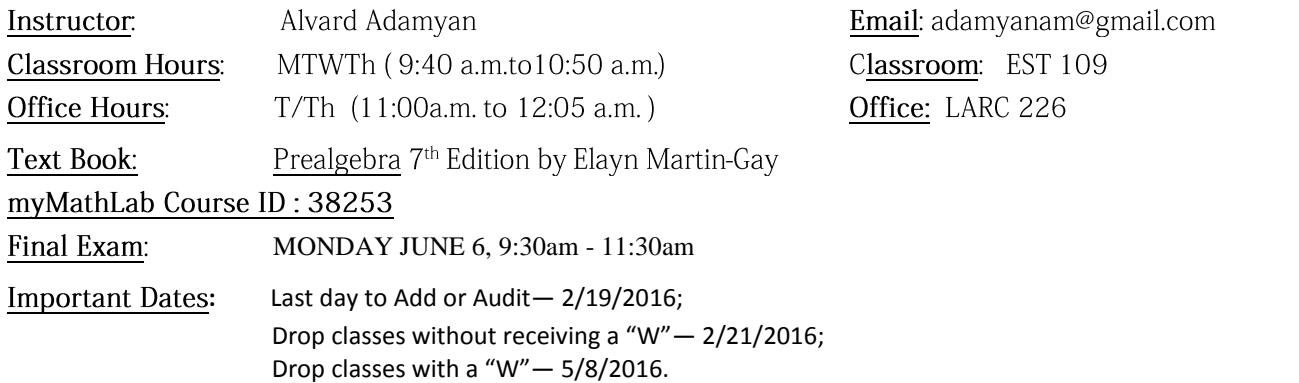

COURSE DESCRIPTION: The course covers the fundamentals of arithmetic through beginning algebra skills that are essential for Elementary Algebra. Topics include operations on whole numbers, fractions, decimals, and integers; order of operations; ratios, proportions, percents, and applications; perimeter, area, and volume applications; metric and English conversions; and simple algebraic expressions and equations. Basic word problems that embody these concepts are included throughout the course.

STUDENT LEARNING OUTCOME: Students will be able to perform arithmetic operations on signed numbers. Students will be able to think analytically at the level appropriate to prealgebra.

ELECTRONIC DEVICE POLICY: Calculators are not allowed on any exam.

CELL PHONES: As a courtesy to the instructor and to other students, please turn off or silence cell phones during class. HOMEWORK: Homework is assigned online through My Math Lab (MML) software and you can access it at any computer. It is your responsibility to make time to finish all corresponding MML assessments as the topics are being taught in class before the deadline set. You have five attempts to each problem to get the correct answer but you have unlimited requests for similar exercises to each problem. As a result, it is possible to get 100 % in ever MML assignment if you try hard enough and do not give up! Note that you can always review the completed assignments online. You can also continue to practice in "Study plan" section with similar types of homework problems.

HOW TO ENROLL IN MYMATHLAB: There is an attachment to the syllabus where you can find all the steps on how to enroll in MyMathLab.

EMBEDDED ESSENTIAL STUDY SKILLS: There will be 8 Study Skill sessions with worksheets to be completed in class. These will help you become a more successful college student.

EXTRA CREDIT OPPORTUNITIES: You can participate in Math 110 Path2Success weekly workshops to practice your skills and earn extra credit.

QUIZZES: there will be several announced or unannounced quizzes and class-work to evaluate student's level of work. Be sure to be on time to class and remain for the duration of the class, because there are no makeup quizzes or classwork. Quizzes will be based on questions from the homework and from the lecture.

EXAMS/FINAL: You will have five midterms during the lecture period and the Final comprehensive exam. The final exam is an accumulation of all the homework, review sheets and tests throughout the semester so it is imperative that you learn from your mistakes by reviewing the graded tests carefully. There will be no make ups for quizzes, midterms or final. Talk to me in advance of any midterm or final in case accommodation needs to be made.

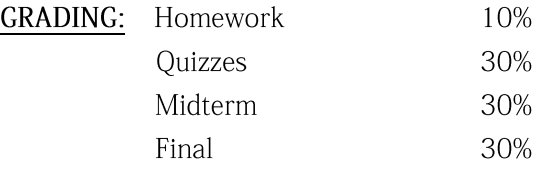

GRADE SCALE: Final letter grades will be based on percentage of total points earned in the class.

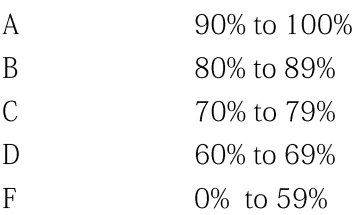

STANDARDS OF CONDUCT: All students are expected to conduct themselves with the highest standards of ethics and behavior. Neither cheating nor infringement upon the rights of other students (such as persistent talking during lecture) will be tolerated.

CHEATING: Cheaters will not be tolerated and will be subject to the maximum penalties available under school policy.

TUTORING LAB: Students are encouraged to seek help at the Math Tutoring Lab in LARC 226. (2<sup>nd</sup> floor library) WARNING: Excessive absences especially in the first 2 weeks may result in being dropped from the class. However, it is your responsibility to officially drop the course.

ATTENDANCE: Students are expected to attend every meeting of all classes for which they are registered. Attendance at all examinations is required. Violation of this regulation may result in exclusion from class as specified in Administrative Regulation E-13. In the case of absence, it is the student's responsibility to determine what material or class activities he/she may have missed and to take appropriate action as soon as possible. Please be advised that after the census week it is solely the responsibility of students to drop themselves from the course if necessary. Failure to officially withdraw from a course may result in the student's receiving a failing grade. If you stop attending the class or wish to drop the class you must drop yourself officially through the Office of Admissions and Records.

**ACCOMMODATIONS:** To make arrangements for accommodations that have been recommended by Services for Students with Disabilities (SSD), please contact the instructor.

RELIGIOUS HOLIDAYS: Accommodations will be made for religious holidays if 2 week notice is given.

FINANCIAL AID: Financial Aid is available! Call (818) 947-2412. Go to the Financial Aid Office in the Student Services Center, first floor. For more info: http://www.lavc.edu/financialaid/index.html.

## 10 Simple Steps To Success In a Mathematics Course

- 1. No Wining
- 2. Come to Class
- 3. Believe you Can Do It
- 4. Read the Book
- 5. Study Every Day
- 6. Do the Homework
- 7. Take Responsibility for Your Work
- 8. Ask Questions
- 9. Be Aware of Your Performance
- 10. Keep Up the Effort All Term

\*ADULT CONTENT IS COVERED IN THIS COURSE: Please be advised that you have enrolled in a college-level course. The content of the course, and the discussions surrounding the lessons, may contain controversial, sexual, religious and political content, or otherwise thought-provoking topics. We reserve the right to edit inappropriate language that may appear in this course.

\*DISCLAIMER: The above information may change at any time. I will notify the class if it does. It is your responsibility to learn these changes in case you are not in class when it is mentioned.

## **Enroll students**

Students need to have three things before they can [register and enroll](http://help.pearsoncmg.com/myp/myp_instr/content/mycoursecompasscourses_myp/get_started_myp/how_students_enroll_myp.htm#register_enroll_new_subject) in a new course:

[Course ID](javascript:void(0);) [Email address](javascript:void(0);) [Student access code, a valid credit card, or a PayPal account](javascript:void(0);)

**A student who does not already have a Pearson account** and is enrolling for the first time should go to the [MyLab & Mastering website](http://pearsonmylabandmastering.com/) and select **[Get Registered](http://www.pearsonmylabandmastering.com/northamerica/students/get-registered/index.html)** for instructions.

**A student with a Pearson account** performs the steps in [Register and Enroll in a New Course](http://help.pearsoncmg.com/myp/myp_instr/content/mycoursecompasscourses_myp/get_started_myp/how_students_enroll_myp.htm#register_enroll_new_subject) below to enroll in a new course. To assist all students, print or copy these instructions to a document and distribute them, along with your course ID.

**Students who need to enroll in another course based on the same course materials as a current or previous course** sign in to [http://pearsonmylabandmastering.com,](http://pearsonmylabandmastering.com/) then select **Enroll in a course** on the My Courses page. They enter the new course ID, but do not need to use a new access code or make a payment.

## **Register and Enroll in a Course**

- 1. Go to [http://pearsonmylabandmastering.com](http://pearsonmylabandmastering.com/) and select **Student** under Register.
- 2. Select **OK! Register now**.
- 3. Enter the course ID you received from your instructor for your new course, and select **Continue**.

Course ID: adamyan

- 4. After verifying your course information, enter your username and password, and select **Sign In**. If you don't have a Pearson account, select **Create** and follow the onscreen instructions.
- 5. On the Register page, select one of the following access options:
	- **Use an Access Code** 
		- a. Select **Access Code** and paste the entire access code into the first box.
		- b. Select **Finish** to complete your registration.
	- Purchase Access Online
		- a. Under Use a Credit Card or PayPal, select the access level you want. For example, a product might be offered with or without an eTextbook. The subtotal for your order appears.
		- b. Select whether you want to pay with a credit card or use PayPal, then enter payment information.
		- c. Select **Review** to see your order details. If you need to change anything, select **Change**.
		- d. Select **Make Payment** to submit your order, or **Cancel** if you decide not to complete your purchase.
	- Request Temporary Access

If a student is waiting for financial aid, 14 days of temporary course access without payment may be available.

- a. Select **Get temporary access without payment for 14 days** at the bottom of the Register page.
- b. When a confirmation message appears, select **Yes** to complete your registration.

You will receive a confirmation email with payment instructions.

6. Select **Go to Your Course**.